# **Apache Lucene - Building and Installing the Basic Demo**

#### Andrew C. Oliver

## **Table of contents**

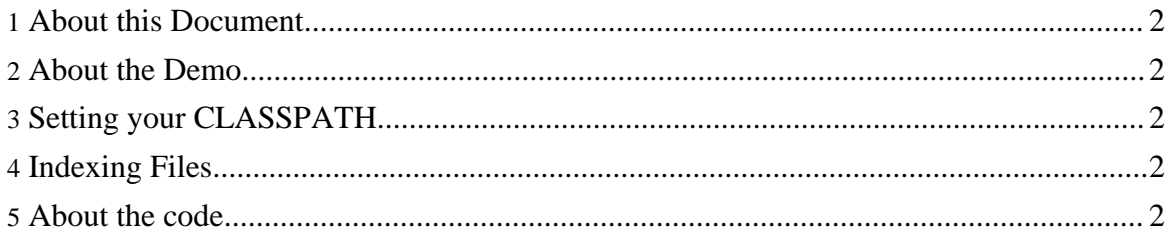

#### <span id="page-1-0"></span>**1. About this Document**

This document is intended as a "getting started" guide to using and running the Lucene demos. It walks you through some basic installation and configuration.

### <span id="page-1-1"></span>**2. About the Demo**

The Lucene command-line demo code consists of an application that demonstrates various functionalities of Lucene and how you can add Lucene to your applications.

### <span id="page-1-2"></span>**3. Setting your CLASSPATH**

First, you should download the latest Lucene distribution and then extract it to a working directory.

You need two JARs: the Lucene JAR, and the Lucene demo JAR. You should see the Lucene JAR file in the directory you created when you extracted the archive -- it should be named something like  $lucene-core-{version}$ . jar. You should also see a file called lucene-demo-{version}.jar.

Put both of these files in your Java CLASSPATH.

### <span id="page-1-3"></span>**4. Indexing Files**

Once you've gotten this far you're probably itching to go. Let's build an index! Assuming you've set your CLASSPATH correctly, just type: java org.apache.lucene.demo.IndexFiles -docs {path-to-lucene}/src This will produce a subdirectory called index which will contain an index of all of the Lucene source code.

To search the index type: java org.apache.lucene.demo.SearchFiles You'll be prompted for a query. Type in a swear word and press the enter key. You'll see that the Lucene developers are very well mannered and get no results. Now try entering the word "string". That should return a whole bunch of documents. The results will page at every tenth result and ask you whether you want more results.

### <span id="page-1-4"></span>**5. About the code...**

read on>>>